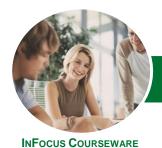

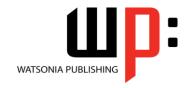

### Module 1 (with Challenge Exercises)

Product Code: INF1385 ISBN: 978-1-925121-23-0

GeneralDescription

The skills and knowledge acquired in this course are sufficient to be able to use Excel for tasks such as budgeting, analysing sales, producing reports, creating charts and managing small lists.

Learning Outcomes At the completion of this course you should be able to:

- navigate your way around Microsoft Excel 2013
- create and work with a new workbook
- open and navigate within workbooks and worksheets
- work with elements that make up the structure of a worksheet
- use a range of techniques to work with worksheets
- understand and work with ranges in a worksheet
- copy and paste data in Excel
- use the fill operations available to fill a data series
- use font formatting techniques to enhance the look of a worksheet
- align the contents of cells in a number of ways
- format rows and columns in a worksheet
- understand and use the number formatting features in **Excel**
- apply a variety of page setup techniques
- print your workbook data
- sort data in a list in a worksheet
- filter data in a table
- understand, create and work with formulas and functions
- understand and use formula cell referencing
- use common worksheet functions
- make changes to data in a workbook
- create effective charts in Microsoft Excel
- understand and create simple PivotTables
- create and edit a PivotChart
- work with tables in *Microsoft Excel*
- obtain help for *Excel* whenever you need it
- understand points to consider to avoid problems in your worksheets

Prerequisites

*Microsoft Excel 2013 - Module 1 (with Challenge Exercises)* assumes little or no knowledge of the software. But it would be beneficial to have a general understanding of personal computers and the Windows operating system environment.

Topic Sheets

321 topics

Methodology

The InFocus series of publications have been written with one topic per page. Topic sheets either contain relevant reference information, or detailed step-by-step instructions designed on a real-world case study scenario. Publications can be used for instructor-led training, self-paced learning, or a combination of the two.

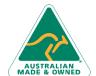

Phone: (+61) 3 9851 4000
Fax: (+61) 3 9851 4001
info@watsoniapublishing.com
www.watsoniapublishing.com

Product Information

47 Greenaway Street Bulleen VIC 3105 Australia ABN 64 060 335 748

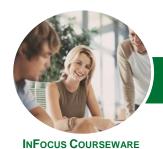

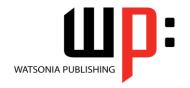

## Module 1 (with Challenge Exercises)

Product Code: INF1385

ISBN: 978-1-925121-23-0

- Formats Available
- Companion Products

A4 Black and White, A5 Black and White (quantity order only), A5 Full Colour (quantity order only), Electronic Licence

There are a number of complementary titles in the same series as this publication. Information about other relevant publications can be found on our website at **www.watsoniapublishing.com**.

This information sheet was produced on Tuesday, May 27, 2014 and was accurate at the time of printing. Watsonia Publishing reserves its right to alter the content of the above courseware without notice.

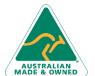

Phone: (+61) 3 9851 4000 Fax: (+61) 3 9851 4001 info@watsonianublishing.co

info@watsoniapublishing.com www.watsoniapublishing.com

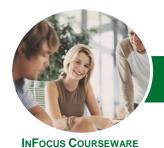

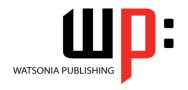

### Module 1 (with Challenge Exercises)

Product Code: INF1385

ISBN: 978-1-925121-23-0

#### **Contents**

#### **Getting to Know Excel 2013**

Starting Excel From The Desktop Understanding The Excel Start Screen The Excel Workbook Screen How Excel 2013 Works Using The Ribbon Showing And Collapsing The Ribbon Understanding The Backstage View Accessing The Backstage View **Using Shortcut Menus Understanding Dialog Boxes** Launching Dialog Boxes **Understanding The Quick Access** Toolbar Adding Commands To The QAT Understanding The Status Bar Exiting Safely From Excel 2013

### Practice Exercise Workspace **Creating a New Workbook**

**Practice Exercise** 

**Understanding Workbooks** Using The Blank Workbook Template **Typing Text Typing Numbers Typing Dates** Understanding The Fill Handle **Typing Formulas Easy Formulas** Saving A New Workbook On Your Computer **Checking The Spelling Making Basic Changes** Printing A Worksheet Safely Closing A Workbook **Practice Exercise Practice Exercise Sample** 

#### **Working With Workbooks**

Opening An Existing Workbook Navigating A Workbook Navigating Using The Keyboard Using Go To **Recent Files And Folders Practice Exercise Practice Exercise Sample** 

#### **Working With a Worksheet**

**Understanding Worksheets** 

Changing The Worksheet View Worksheet Zooming Viewing The Formula Bar Viewing Worksheet Gridlines Viewing The Ruler Inserting Cells Into A Worksheet Deleting Cells From A Worksheet Inserting Columns Into A Worksheet Inserting Rows Into A Worksheet **Deleting Rows And Columns** More Than One Worksheet Worksheet Wisdom **Practice Exercise Practice Exercise Sample** 

#### **Worksheet Techniques**

**Inserting And Deleting Worksheets** Copying A Worksheet Renaming A Worksheet Moving A Worksheet Hiding A Worksheet Unhiding A Worksheet Copying A Sheet To Another Workhook Moving A Sheet To Another Workbook Changing Worksheet Tab Colours **Grouping Worksheets Hiding Rows And Columns Unhiding Rows And Columns** Freezing Rows And Columns **Splitting Windows Practice Exercise Practice Exercise Sample** 

#### **Selecting Ranges**

**Understanding Cells And Ranges** Selecting Contiguous Ranges Selecting Non-Contiguous Ranges **Using Special Selection Techniques** Selecting Larger Ranges **Selecting Rows Selecting Columns** Viewing Range Calculations Creating An Input Range Practice Exercise **Practice Exercise Sample** 

#### **Copying Data**

Understanding Copying In Excel Using Fill For Quick Copying Copying From One Cell To Another Copying From One Cell To A Range Copying From One Range To Another Copying Relative Formulas Copying To A Non-Contiguous Range Copying To Another Worksheet Copying To Another Workbook Practice Exercise Practice Exercise Sample

#### **Filling Data**

**Understanding Filling** Filling A Series Filling A Growth Series Filling A Series Backwards **Filling Using Options** Creating A Custom Fill List Modifying A Custom Fill List Deleting A Custom Fill List **Extracting With Flash Fill** More Complex Flash Fill Extractions **Extracting Dates And Numbers** Practice Exercise Practice Exercise Data

#### **Font Formatting**

**Understanding Font Formatting** Working With Live Preview **Changing Fonts Changing Font Size Growing And Shrinking Fonts** Making Cells Bold **Italicising Text Underlining Text Changing Font Colours Changing Background Colours** Using The Format Painter Applying Strikethrough **Subscripting Text Superscripting Text** Practice Exercise **Practice Exercise Sample** 

#### **Cell Alignment**

**Understanding Cell Alignment** Horizontal Cell Alignment

47 Greenaway Street Bulleen VIC 3105 Australia ABN 64 060 335 748

Phone: (+61) 3 9851 4000 Fax: (+61) 3 9851 4001 info@watsoniapublishing.com www.watsoniapublishing.com **Product Information** 

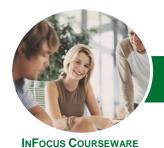

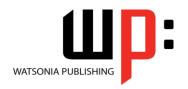

### Module 1 (with Challenge Exercises)

Product Code: INF1385 ISBN: 978-1-925121-23-0

Aligning Right
Aligning To The Centre
Aligning Left
Vertical Cell Alignment
Aligning Top
Aligning Bottom
Aligning To The Middle
Rotating Text
Indenting Cells
Wrapping And Merging Text
Merging And Centring
Merging Cells
Unmerging Cells
Practice Exercise
Practice Exercise

#### **Row and Column Formatting**

Approximating Column Widths
Setting Precise Columns Widths
Setting The Default Column Width
Approximating Row Height
Setting Precise Row Heights
Hiding Rows And Columns
Unhiding Rows And Columns
Practice Exercise
Practice Exercise Sample

#### **Number Formatting**

Understanding Number Formatting
Applying General Formatting
Formatting For Money
Formatting Percentages
Formatting As Fractions
Formatting As Dates
Using The Thousands Separator
Increasing And Decreasing Decimals
Practice Exercise
Practice Exercise Sample

#### **Page Setup**

Strategies For Printing Worksheets
Understanding Page Layout
Using Built-In Margins
Setting Custom Margins
Changing Margins By Dragging
Centring On A Page
Changing Orientation
Specifying The Paper Size
Setting The Print Area
Clearing The Print Area
Inserting Page Breaks
Using Page Break Preview

Removing Page Breaks
Setting A Background
Clearing The Background
Settings Rows As Repeating Print
Titles
Clearing Print Titles
Printing Gridlines
Printing Headings
Scaling To A Percentage
Fit To A Specific Number Of Pages
Practice Exercise
Practice Exercise Sample

#### **Printing**

Previewing Before You Print
Selecting A Printer
Printing A Range
Printing An Entire Workbook
Specifying The Number Of Copies
The Print Options
Practice Exercise
Practice Exercise Sample

**Understanding Printing** 

#### **Sorting Data**

Understanding Lists
Performing An Alphabetical Sort
Performing A Numerical Sort
Sorting On More Than One Column
Sorting Numbered Lists
Sorting By Rows
Practice Exercise
Practice Exercise Sample

#### **Filtering Data**

Understanding Filtering
Applying And Using A Filter
Clearing A Filter
Creating Compound Filters
Multiple Value Filters
Creating Custom Filters
Using Wildcards
Practice Exercise
Practice Exercise Sample

#### **Formulas and Functions**

Understanding Formulas
Creating Formulas That Add
Creating Formulas That Subtract
Formulas That Multiply And Divide
Understanding Functions
Using The SUM Function

Summing Non-Contiguous Ranges Calculating An Average Finding A Maximum Value Finding A Minimum Value Creating More Complex Formulas What If Formulas Common Error Messages Practice Exercise Practice Exercise Sample

#### **Formula Referencing**

Absolute Versus Relative Referencing Relative Formulas Problems With Relative Formulas Creating Absolute References Creating Mixed References Practice Exercise Practice Exercise Sample

#### **Essential Functions**

**Key Worksheet Functions** Using IF With Text Using IF With Numbers **Nesting IF Functions** The CHOOSE Function The LOOKUP Function **Using Counting Functions** The Round Function Rounding Up And Rounding Down Manipulative Functions The MOD Function The TODAY Function The NOW Function The DATE Function The PMT Function Practice Exercise **Practice Exercise Sample** 

#### **Editing in a Workbook**

Understanding Data Editing
Overwriting Cell Contents
Editing Longer Cells
Editing Formulas
Clearing Cells
Deleting Data
Using Undo And Redo
Practice Exercise
Practice Exercise Sample

#### **Creating Charts**

Understanding The Charting Process Choosing The Right Chart

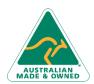

47 Greenaway Street Bulleen VIC 3105 Australia ABN 64 060 335 748 Phone: (+61) 3 9851 4000 Fax: (+61) 3 9851 4001 info@watsoniapublishing.com www.watsoniapublishing.com **Product Information** 

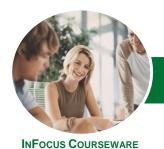

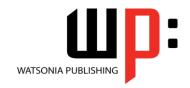

### Module 1 (with Challenge Exercises)

Product Code: INF1385 ISBN: 978-1-925121-23-0

Using A Recommended Chart
Creating A New Chart From Scratch
Working With An Embedded Chart
Resizing A Chart
Repositioning A Chart
Printing An Embedded Chart
Creating A Chart Sheet
Changing The Chart Type
Changing The Chart Layout
Changing The Chart Style
Printing A Chart Sheet
Embedding A Chart Into A Worksheet
Deleting A Chart
Practice Exercise
Practice Exercise Sample

#### **PivotTables**

Understanding PivotTables
Recommended Pivot Tables
Creating Your Own PivotTable
Defining The PivotTable Structure
Filtering A PivotTable
Clearing A Report Filter
Switching PivotTable Fields
Formatting A PivotTable
Understanding Slicers
Creating Slicers
Inserting A Timeline Filter
Practice Exercise
Practice Exercise Sample

#### **PivotCharts**

Inserting A PivotChart
Defining The PivotChart Structure
Changing The PivotChart Type
Using The PivotChart Filter Field
Buttons
Moving PivotCharts To Chart Sheets
Practice Exercise
Practice Exercise Sample

#### **Worksheet Tables**

Understanding Tables
Creating A Table From Scratch
Working With Table Styles
Inserting Table Columns
Removing Table Columns
Converting A Table To A Range
Creating A Table From Data
Inserting Or Deleting Table Records
Removing Duplicates
Sorting Tables

Filtering Tables
Renaming A Table
Splitting A Table
Deleting A Table
Practice Exercise
Practice Exercise Workspace

#### **Getting Help**

Understanding How Help Works
Accessing The Help Window
Navigating The Help Window
Using The Office Website For Help
Using Google To Get Help
Printing A Help Topic
Other Sources Of Assistance
Practice Exercise
Practice Exercise Workspace

#### A Guide to Brilliant Spreadsheets

Nothing Beats Good Planning Organisation And Design Spot On Formulas Documented And Easy To Use The Appropriateness Of Spreadsheets

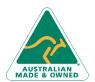

47 Greenaway Street Bulleen VIC 3105 Australia ABN 64 060 335 748 Phone: (+61) 3 9851 4000 Fax: (+61) 3 9851 4001 info@watsoniapublishing.com www.watsoniapublishing.com **Product Information**